# وجلة

مجلة شهرية تهتم بنظام لينكس والمصادر المفتوحة<br>العدالأول- وفير ٢٠٠٧.

لينكــس العــرب تلتقى وطور أول توزيعة عربية

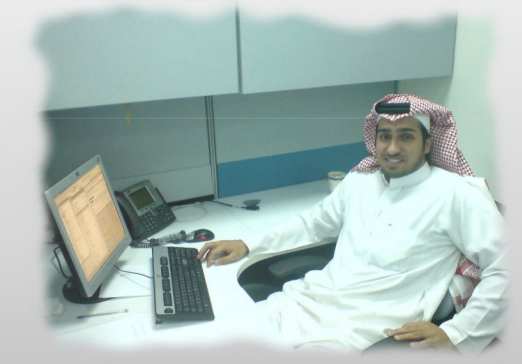

التويجري : المشاريع العربية مشتتة وتحتاج إلى دعم تجاري ..

**About** تعرف على البرمجة باستخدام جامباس البيئة المشّابِهة لفيجوال بيسكُ ...

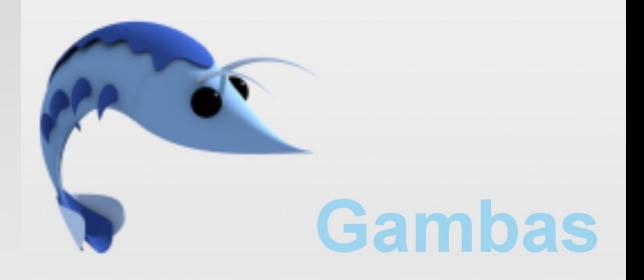

قلب النظار

نواة لينكس. تعريفها.. عملها..مكوناتها وطرق ترفيتها..

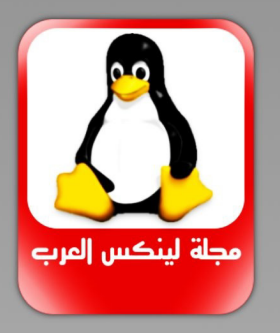

حلول طرق إدخال اللغة العربية على أنظمة لېنکس . . .

## نظار لینکس

من أهم التساؤلات وأكثرها شبوعا لدى مستخـــدمى الأنظمة الأخرى, ما الــذي يـميز لينــكس عــن غيره من الأنظمة؟ ومـــا الفرق مـا بين توزيعاته المختلفة؟ ومسا الذى يحسدد اختيسارى للتسوزيعة المناسبة؟... 300

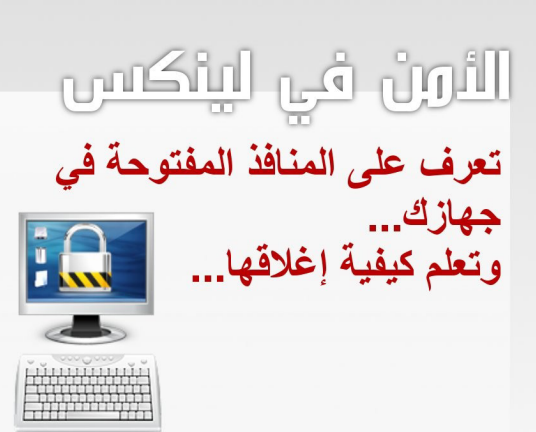

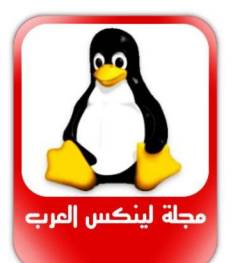

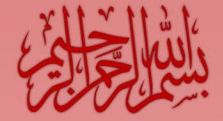

## مجلة لينكس المرب

مجلة شهرية شاملة تهتم بأمور لينكس خاصة والمصادر المفتوحة بشكل عام.

> العدد الأول نوفمبر ٢٠٠٧  $55$

أعد موضوعات هذا العدد أعضاء موقع لينكس العرب موقع لينكس العرب www.linux-ar.org  $\overline{\mathbf{5}}$ 

التصميم والإخراج الفنى عبدالله الدعجانى  $\overline{\mathbf{5}}$ 

للمساهمة في الأعداد المقبلة www.linux-ar.org/forum

أو المراسلة على العنوان linux1010@gmail.com

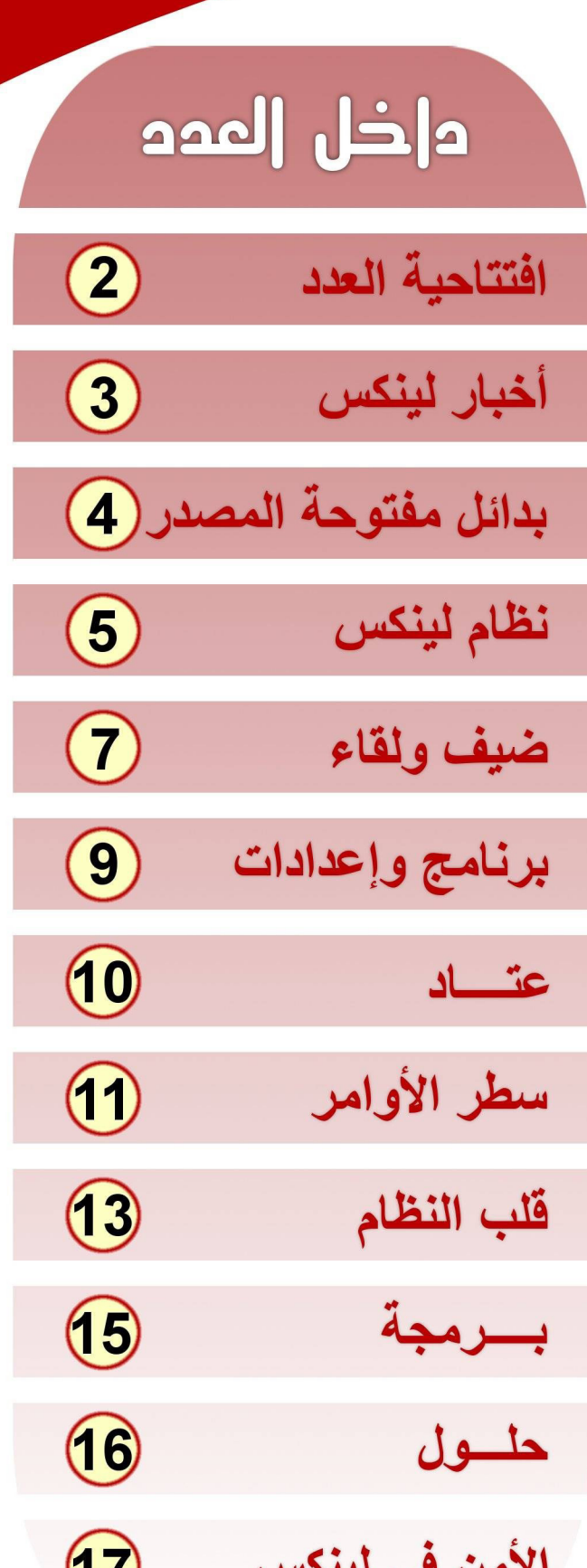

W

## يكتبها — خالد العنزى

## الفكر المفتوح

■ لا شڪ أن كل مبادئ تقال ولا تطبق لا قيمة لها ولا لقائلها، لنالڪ فإن لينوس تورفالدز عندما كره الاحتكار كان هو أول من ابتعد عنه ، وريتشارد ستونن (أبو الصادر الفتوحة) هو الآخر عندما رفض الاحتكار وكتم العلم قام بإنشاء مؤسسة تنشر العلم بل وأسس قوانينا تحميه وتلغى أي قيود وعراقيل توضع أمامه. بمثل هنه (الأفعال الخيّرة) يجب أن نتمثل ونقتدى.

فلا قيمة لأعمالنا ومشاريعنا التى يطلق عليها اصطلاحاً فقط (مفتوحة الصدر) إن لم تكن مصادرها مفتوحة فعلاً، فكثير من الشاريع العربية ولدت وماتت ولم يظهر من شيفرتها الصدرية حرف واحد سوى اسمها، لأن من قاموا على تطويرها لم تكن أهدافهم خدمة مجتمعهم ولا نشر فكر الصادر الفتوحة، وإنما فقط لخدمة أغراضهم الشخصية، أو لأجل أن يقال : جاء المطور فلان، وذهب المطور علان.

التطوير الحقيقى يبدأ بتطوير النات، بالتخلص من الأنا والصلحة الخاصة لأجل مصلحة أعم وأشمل، لأن التطوير الحقيقى هو الارتقاء بعمل وفكر، بينما ما نراه اليوم في عائنا العربي لا يعدو كونه برمجة إلا ما ندر.

فهناك فئة من المبرمجين تجده يمن بما يعطى وكأنه صاحب فضل ، ونسى أو تناسى أنه يعمل ﴾ إطار الصادر الفتوحة وأن ما قام به أصلاً كان من غيره ، بل واجبه كمستخدم للمصادر الفتوحة أن يلتزم ببنود تراخيصها وأن يعطى كما أخذ، وأن يعرض كما طلب.

وللأسف هذه التصرفات لا تحدث إلا من بنى يعرب، فقد جريت الأجانب لا يضن أحدهم بمعلومة لديه ولا يبخل بها، وما أن تطرح سؤالك يتسابقون لجوابك، كأنهم يأخنون.

فكم أتمنى أن ينمو الوعي لدينا وأن نرتقي بنائقتنا 

## والعطاء والتخلص من الأنا.

وإن كان هـنا هـو الواجـب علينـا كمـستخدمين للمـصادر الفتوحة، فإن ثمة واجب أخر أغفلناه فلم يكن له وجود في قواميسنا، هـنا الواجب هـو الاحتساب عنـد الله، فزكاة العلـم نشره، ورسولنا الكريم صلى الله عليه وسلم يقول : (من كتم علما ألجمه الله بلجام من نار يوم القيامة)، وما ذكره صلوات الله وسلامه عليـه مـن أن أحـد الأعمـال الثلاثـة الـتي تبقـي للإنسان حتى بعد موته علماً ينتفع به من بعده. كتب \_ محمد الخو اجة

## إصدارة مفتوحي المصدر من أوبونتو

■ شهد شهر أكتوبر العديد من الماجئات ، منهـا صدور توزيعـات جديدة بالكلية ، ومنها صدور إصدارات جديدة لتوزيعات عريقة. فعلى صعيد التوزيعات الجديدة فقد صدرت توزيعة gobuntu البنية أساسا على توزيعة ubuntu الشهيرة التي احتلت المركز الأول لفترة طويلة على حسب تصنيف موقع www.distrowatch.com ، تقــوم هــده التوزيعــة علــى فكــرة الحريــة الطلقــة ، فلــم يــضمنها مطوروهـا إلا الـبرامج المتوحـة اللـصدر الـتي تحقـق مبـادئ الحريـة الأربعة وهي:

- حرية تشغيل البر امج لأي غرض كان.
- حرية دراسة البر نامج وطريقة عملة وتعديله وفق متطلباتك.
- حرية توزيع البر نامج ونسخة ومساعدة من تحب (جارك مثلاً)
	- حرية تحسين البر نامج وتطويره وبناء نسخه عليه.

الجدير بالذكر أن هذه النسخة تعمل على معالجات ٣٢ بت و٦٤ بت وتحتاج إلى مساحة لا تقل عن ٤ جيجابايت. <mark>لزي</mark>د من التفاصيل ، وللحصول على نسخة من هـذه التوزيعـة بمكـن زيـارة الموقع التالي: ubuntu.com/products/whatisubuntu/gobuntu

## الإعلان عن إصدارات جديدة

■ شهد اكتـوبر المصرم نـزول إصـدارات جديـدة مـن توزيعـات عريقـة، ففـي الرابـع مـن اكتـوبر صـدرت التوزيعة الشهيرة openSUSE والتي تحمل الرقم ١٠,٣ . والتي حملت جملة من التغييرات أبرزهـا هـو انفصال سطح المكتب KDE عن GNOME ففي الإصدارة السابقة كان تثبيت بيئة GNOME يتطلب الكثير من مكتبات KDE بسبب بناء مركز التحكم YaST العنصر الأبرز في التوزيعة على مكتبة . QT في هذه الإصدارة يمكنك الاختيار بين تحميل CD خاص بـ GNOME أو CD خاص بـ KDEأفقد تم عمل نسخة من YaST على مكتبة GNOME الشهيرة GTK وبـذلك يمكن لعشاق كلا البيئـتين الحـصول علـى نـسخة وفـق احتياجـاتهم ومتطلبـاتهم . أيـضاً بإمكـان عشاق هـذه التوزيعـة استخدام تقنية YMP حيث يمكنهم التوجه للموقع:

http://software.opensuse.org/search

والبحث عما يريدون من برامج ، ثم وباستخدام التصفح يتم النقر على اسم البرنامج ليقوم YaST بإكمال المهمة وتثبيت البر نامج وبكل متطلباتهم.

وية التاسع من الشهر نفسه صدرت نسخة جديدة من توزيعة Mandriva وتحمل الرقم ٢٠٠٨ ، وهي توزيعة فرنسية كانت تسمى سابقا . Mandrake تتميز النسخة يسهولتها ومركز تحكمها الأنيق . يمكنكم معرفة المزيد عن هذه النسخة من خلال موقعها على الإنترنت. www.mandriva.com وية الثامن عشر من هذا الشهر صدرت نسخة Ubuntu الجديدة والتي تحمل الرقم ٧.١٠ . تحتوي النسخة على الكثير من التغييرات مثل سطح المكتب GNOME 2.20 وسطح المكتب الثلاثي الأبعاد والذي يتم بصوره تلقائية بعد أن يتحقق النظام من أن كرت الشاشة يدعم هذه الخاصية وإلا فإن النظام يعود على طـور العـرض العـادي ، تحتـوي النـسخة أيـضاً علـي بـرنـامج للبحـث عـن أخـر الملفـات الـتي تم تشغيلها ، المواقـع الـتي تمت زيارتهـا وغـيره . كمـا يحتـوي المستعرض " فـايرفوكس علـى إمكانيـة تحديـد الإضافات " فلاش ونحوه " وتثبيتها بكل يسر وسهوله . كما تدعم النسخة أيضا إمكانية الكتابة على القرص من نوع NTFS مباشرة كما تمت إضافة AppArmor للمزيد من الحماية ، النسخة وكما يعرف عشاقها تأتي دومـا بالجديـد والمثير ، ولمزيـد مـن الملومـات بمكنكم زيـارة موقعهـا علـي الإنترنت www.ubuntu.com

## تجميد فيدورا

■ دخلت النسخة الشهيرة Fedora 8 مرحلية التجميد وذلك بعد صدور ثلاث نسخ تجريبية منها؛ كانت تواريخها على النحو الأتى : النسخة التجريبية الأولى كانت في السابع من شهر أغسطس ثم تلتها النكسخة الثانيكة في ١٣ سبتمبر ثم الثالثة في الرابع مـــــن أكتـــــوبر ، الجــــــدير بالنكرأن موعد الصدور الرسمي للنسخة هو الثامن من نوفمبر الجاري.

يدكرأن مشروع فيدورا هو مشروع مجتمعي مفتوح المصدر تدعمه شركة ريدهات ويعتبر بالنسبة لها معمل التجارب والاختبار قبل اعتمـاد أي حزمــة في نظــام رىدھات.

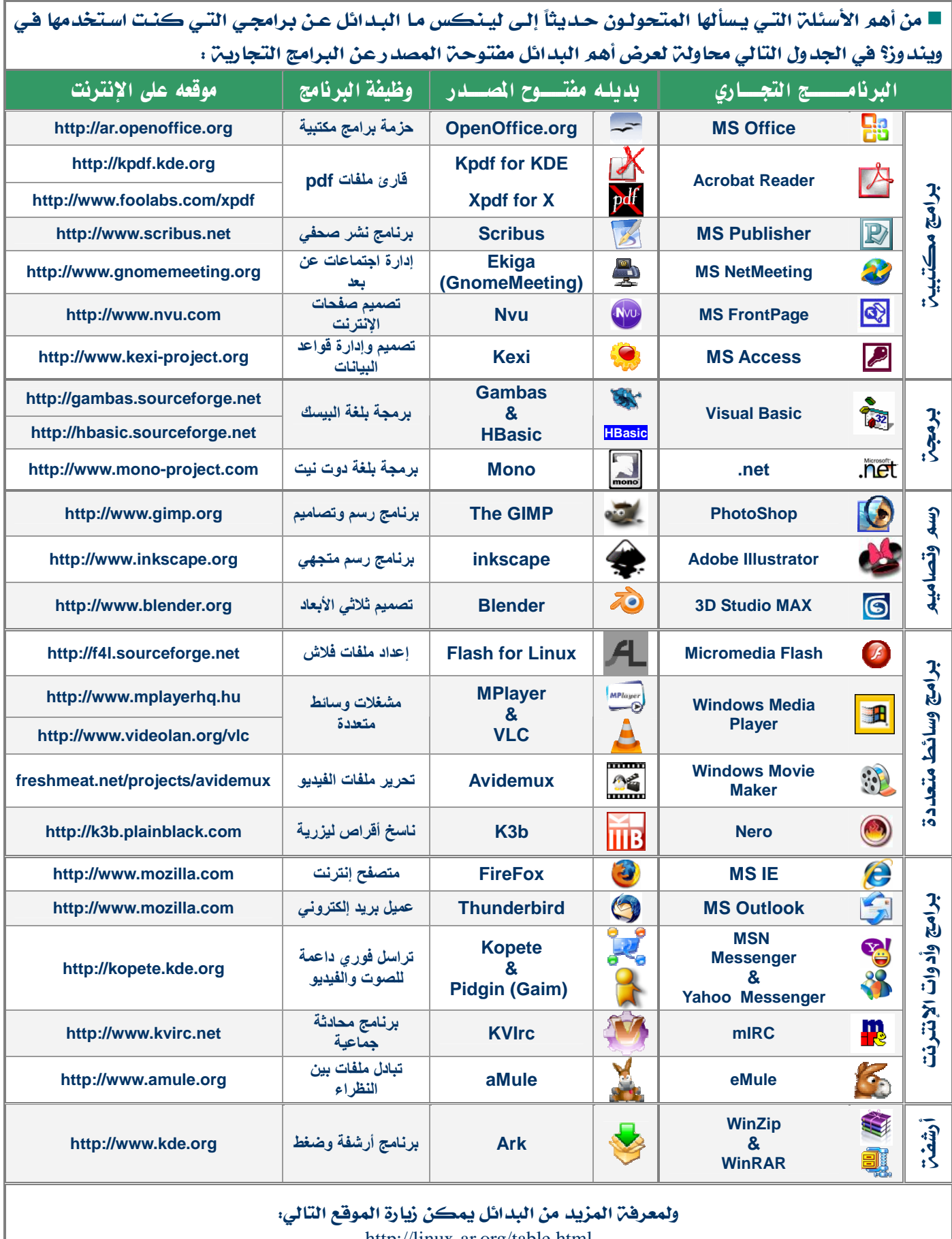

http://linux-ar.org/table.html

يقلم - خالد العنزي

■ من أهم التساؤلات وأكثرها شيوعا لدى مستخدمى الأنظمة الأخرى، ما الذي يميز لينكس عن غيره من الأنظمة؟ وما الفرق ما بين توزيعاته المختلفة؟ وما الذي يحدد اختيا*ري* للتوزيعسة المناسبة؟

سنحاول من خلال هذه السطور الوصول لإجابات دقيقة ومقنعة باذن الله. لكن قبل ذلك سنبلدأ بنبذة تاريخية وتعريفية مبسطة حول نظام لينكس.

## ما هو لينڪس :

نظام لينكس (أو لينوكس Linux) هو عبارة عن نظام تشغيل مصغر يشبه نظام يونكس UNIX لكنه مخصص للأجهزة الشخصية، صممه الطالب الفنلندى لينوس تورفالدز Linus Torvalds عام ١٩٩١ لغرض استخدامه الشخصى، هذه النواة استخدمها ريتشارد ستوبن Richard Stallman الذي يعتبر أبو الصادر الفتوحة، فضمها إلى مشروع جي إن يو GNU للبرامج الحرة، فنتج عن هذا الاندماج ما يعرف بتوزيعات لينكس (غنو لينكس) .

## التوزيعات Distributions،

قبل أن نبدأ علينا أن نعرف ما المقصود بمصطلح التوزيعة؟ التوزيعة تعنى نواة لينكس (قلب النظام) Kernel مضافاً إليها مجموعة من برامج GNU الحرة المختلفة مثل المحررات والمسرات والمكتبات الضرورية والبيئة Environment سواء أكانت هذه البيئة رسومية أم نصية، ومدير الملفات | File Structure.وما يتبع ذلك من برامج وتطبيقات مختلفة.

## عوامل اختيار التوزيعن:

يتساءل المستخدم الجديد أى التوزيعات سأستخدم؟ وما الذي يناسبني منها؟ هنالك عوامل تحدد الإجابة على هذا السؤال، سنوجزها كالتالي:

- سهولة تنصيب التوزيعة والعمل عليها .
	- (واجهة نصية أم رسومية؟).
	- بيئة المكتب (الرسومية) سواء كانت . Xfce أو Gnome أو KDE
	- اللغة الافتراضية للتوزيعـة ومدى دعمها للغات الأخرى.
		- دعم التوزيعة للأجهزة والعتاد.
- إدارة البرامج والحزم RPM أو deb أو TGZ أو شيفرة مصدرية.
- وسائط تخزين التوزيعة وكيفية عملها: هل تعمل من القرص المدمج مباشرة LiveCD أو تعمل بالتنصيب أو من قرص DVD أم قرص مرن9.

● البرامج والتطبيقات: فهناك من ينظر إلى حجـم التوزيعــة ويريدها صـــغيرة خفيفة تشتمل على القدر القسليل مـن البرامسج، بينما هناك فريبق آخر يريد كل ما يتوفس من برامسي لأنه قد تحتاج لشيء من هذه البر املج أو يريد أن يجرب ويتعلم.

هذه تقريباً أهم العوامل التى تحدد اختيار المستخدم لتوزيعته المطلوبة حتى وإن جرب أكثر من توزيعة فستجده يستقر على واحدة أو لنقل على أسلوب واحد.

## أبرز التوزيعات : ریدهات Redhat ،

بدأت ريدهات نشاطها في عام ١٩٩٤م عندما أسسها رجلا الأعمال بوب شاب ومارك أوينج، حيث كان النظام يقدم مجاناً حتى الإصدارةِ التاسعة ثم توقف الإصدار المجاني من ريدهات بعد أن تم افتتاح مشروع توزيعة فيدورا Fedora الذي يقدم توزيعة منزلية مجانية (مفتوحة المصدر) وهي وإن كان البعض وأنا منهم يعتبرها المعمل الذى تتم فيه تجربة واختبار البرامج والحزم قبل أن تعتمد في مشروع ريدهات التجاري إلا أنها تحظى بشعبية منقطعة النظير بين أوساط المستخدمين لعدة أسباب منها : شهرتها .<br>واعتماد الكثير من الجهات التعليمية على تدريسها ، والثاني سهولة تنصيبها من خلال واجهة رسومية وأيضاً سهولة تركيب برامجها. والسبب الأهم هو توفير آلية تدريب وشهادات معتمدة عالمياً كشهادة Red Hat Certified Technician تقنى معتمد من ريدهات (RHCT) وشهادة Red Hat Certified Engineer مهندس معتمد من ريدهات (RHCE) وهذه الشهادات تمنحها ريدهات بعد أن يتلقى المتدرب ساعات تدريب نظرية وعمليةً وفق منهجية حددتها ريدهات مما يوفر للمتدرب فرص وظيفية .<br>ممتازة بعد الحصول على إحدى هاتين الشهادتين.

الموقع الرسمي لشركة ريدهات على الإنترنت redhat.com ومشروع فيدورا fedora.redhat.com ومن خلاله يمكن الحصول على إصدارات فيدورا المختلفة.

## وسان Debian و

يعرفها الكثيرون باسم أم التوزيعات، ليس لأن أغلب التوزيعات تعتمد شيفرتها بل لأن هناك توزيعات كثيرة تعتمد على برامجها وخوادمها المجانية التي تزخر بالبرامج. ودبيان مشروع مجتمعي بحت غير هادف للربح، يضم فرق عمل من شتى أنحاء العالم تقدر بآلاف المطورين وهذه ليست مبالغة، وقد نتج عن هذا العمل التعاوني الثمر توزيعة هي الأقوى والأكثر ثباتاً ليس من بين توزيعات لينكس فحسب بل على مستوى أنظمة التشغيل (نقولها بلا تحفظات) لأن العمل يسير فيها ببطء شديد وتدقيق وتمحيص ولا يعتمد أي برنامج أو مكتبة أو تطبيق ما لم يتم التأكد بنسبة ١٠٠٪ أنه خال (ليس من الثغرات الأمنية فقط) بل ومن العيوب البر مجية ، لكن لكل خيار سلبياته، فلأن التحديث يسير ببطء والبرامج لا تعتمد إلا بعد أن تتم تجربتها على مدى طويل فإن البرامج التى تتضمنها توزيعة دبيان قديمة جداً والتحديث الذى تمر فيه أيضاً بطىء جداً ولعل هذا أهم الأسباب التي جعلت المستخدمين يحجمون عنها. لكنى أتعجب لعد اعتمادها كخوادم للشبكات خاصة وأنها الأقوى وبالرغم من أنها تحتوي على كل البرامج (عدد أقراصها أكثر من ثمانية). ومن ناحية سهولة الاستخدام فقد كانت تعد دبيان من التوزيعات الصعبة لكن مع برنامج apt-get جعلها من أسهل التوزيعات حيث يتم التحديث والتركيب من خلال هذا الأمر، كما أن برنامج alien جاء ليضيف ميزة أخرى وهي تحويل حزم rpm إلى . deb

> وموقع مشروع دبيان على الإنترنت : Debian.org

## Slackware :

مشروع سلاكوير هو الآخر مشروع مجتمعي، وتوزيعة سلاكوير تعد إحدى أقوى توزيعات لينكس ومن أكثرهن ثباتاً واستقراراً، كانت ولا زالت تعتبر خيار المتمرسين في مجال لينكس لاعتمادها بشكل أساسي على سطر الأوامر، لذلك تعتبر هي لينكس الحقيقي .. وهي مفيدة جداً لن يريد أن يتعلم لينكس ويصبح متمرساً. فيه.

يمكن الحصول على نسخة منها من خلال موقعها على الإنترنت : slackware.com

## بنتو Gentoo :

هذه لا يعتبرها البعض توزيعة عامة، ونحن نؤيد هذا الاتجاه، لكن أفضل وصف لها أنها توزيعة تحت الطلب، بمعنى أنها تأتي لكل جهاز *حسب م*واصفاته . وتعد جنتو من حيث التركيب من أكثر توزيعات لينكس صعوبة وتعقيداً وتأخذ وقت طويل يصل إلى أكثر من يوم، والسبب أنها تبنى حزمة حزمة حتى تكون وكأنها صنعت خصيصاً لهذا الحاسوب الذى ركبت عليه. التوزيعة مجانية ويمكن الحصول على نسخة منها من خلال موقعها على الإنترنت : gentoo.org

## توزيعات عربية:

الجهود العربية لم تكن غائبة عن هذا المجال، لكنها جهود فردية ومشتتة، وبالتالي محكوم عليها بالفشل بمجرد تخلي مطوريها عنها لأي سبب من الأسباب، ولن تعدو كونها اجتهادات ما لم يشكل لها فرق تطوير حقيقية يعرف كل عضو من أعضاء هذه الفرق كل خفايا النظام ويستطيع العمل عليه بمفرده، وأول التوزيعات العربية توزيعة عربكس Arabix التي طورها أحمد التويجري وقد مات هذا الشروع بسبب عدم تفرغ مطورها. ثم تلاها مشروع توزيعة عرب سلاك Arab Slac لمطورها المهندس/صالح الهذال، وقد ماتت هي الأخرى لعدم تفرغ مطورها، ثم جاءت أربيان Arabian وجواثا Vectara و بنتو Bintoo وفيكتارا Vectara لكنها لا تزال مشروعات فردية وسيكون مصيرها مصیر سابقاتها إذا لم تسند إلى فرق تطوير يتساوى أفرادها بالمرفة والدور أو تحظى بدعم مؤسساتى.

## مزايا لينكس : الاستقرار والثيات:

من أهم المزايا التي يتميز بها لينكس الأستقرار والثبات، فهو نادر الأنهيارات ندرة تقترب من العدم، وبذلڪ يمكن أن يبقى لأشهر في عمل متواصل وحقيقي دون أن يحتاج المستخدم لإعادة تشغيله، وحتى لو افترضنا حدوث مشكلة فإن النظام لن يتضرر منها وسيقتصر أثرها على الواجهة الرسومية فقط.

## الأمن والموثوقية :

لينكس وبونيكس أقل الأنظمة عرضة للفيروسات لسبب بسيط وهو أن النظام مبنى على الصلاحيات ، .<br>فكل مهمة يقوم بها المستخدم تتطلب وجود صلاحيات معينة، بل أن البرامج التنفيذية التي يقوم

المستخدم بتحميلها لا تأخذ صفة التنفيذ إلا بعد أن تمنح صلاحيات التنفيذ وبذلك لا يمكن تخيل أن مستخدم يعي ما يفعل يمكن أن يعطى الفيروس الصلاحيات اللازمة لتدمير بياناته، وللعلم ظهرت عدة فيروسات ليونكس ولينكس ولكنها ماتت بعد سد الثغرات التى تستغلها وأصبحت كأنها لم تكن.

أما مخاطر الاختراق فكون النظام مفتوح المصدر يجعل أي ثغرة ظاهرة وبالتالي يتم اكتشافها بسرعة ومن ثم إجراء الترقيعات اللازمة لها، هذا علاوة على أن نواة لينكس في تطور مستمر وتظهر منها إصدارات جديدة في فترات قصيرة، ويمكن للقارئ العزيز التفضل .<br>بزيارة موقع النواة على الإنترنت. www.kernel.org

ليرى بنفسه قصر الفترات التى تفصل بين كل إصدارةٍ وأخرى.

أما الخصوصية فأمرها مفروغ منه، إذ أن كل مستخدم له خصوصيته المستقلة، بمعنى أنه لو افترضنا أن زيد من الناس له اسم مستخدم، وعبيد له اسم مستخدم آخر، وخالد كذلك، فإن كل منهم له إعداداته المستقلة وملفاته التي لا يسمح لأحد منهم الوصول إليها، على العكس من بعض الأنظمة الأخرى التي تنشئ فيها لك اسم مستخدم ولكن كل المستخدمين يستطيعون الوصول لملفاتك والتعديل عليها أيضا.

#### تعدد المامMultitasking.

المقصود بتعدد المهام أنه يمكن تشغيل أكثر من تطبيق في نفس الوقت دون أن يتأثر أي منها بعمل الآخر، وهنا نذكر بأن كفاءة الأداء هي المحك الرئيس ، بمعنى أن أي نظام آخر يمكن أن يكون متعدد المهام لكن ماذا عن كفاءته في تنفيذ هذه المهام أو بتعبير أدق مدى استمراريته في تأدية هذه المهام المتعددة دون الحاجة لإعادة التشغيل، كما أن هناك ميزة تتعلق بهذا الجانب وهي سرعة تحرر موارد النظام بمجرد إغلاق التطبيق الذي يستهلكها وهذا لا يحدث مع بعض أنظمة التشغيل الأخرى، والتي تحتاج لإعادة تشغيلها عند تحرير الذاكرة.

## تعدد المستخدمين Multi-User.

أي أنه يمكن لعدد كبير من المستخدمين عبر

الشبكة المحلية أو الإنترنت أو من خلال أجهزة حواسيب أو نهايات طرفية متصلة بالنظام أن يعملوا على نظام واحد سواء أكان على تطبيق واحد أو تطبيقات مختلفة دون أن تحدث أي مشاكل لعمل أي منهم .

## الذاكرة الافتراضية ¿Virtual Memory

وهي عبارةٍ عن مساحة من القرص الصلب .<br>تستخدم كبديل عن الذاكرة الحقيقية السيليكونية يتعرف عليها النظام على أنها .<br>ذاكرة حقيقية، وكلما زيدت هذه المساحة كلما زاد ذلك من كفاءة تنفيذ العمليات. وهذه من أبرز المزايا إذ أنها تتيح للمستخدم زيادة المستوى الذي يريده من الذاكرة.

## : Freedom الحدية

تتوفر هنا العديد من مستويات الحرية المختلفة، فمثلاً بحق لك استخــدام لينكس فخ أي غرض، وتعديله وتطويره، وتوزيعه أو بيعه أو إهدائه، بمعنى أنك مالك وشــريك بمجرد حصولك على النسخة من التوزيعة، وهذا لا يتوفر مع أي نظام آخر غير لينكس.

كما أن للمستخدم الحرية المطلقة في تحديد بيئة المكتب التي يرتاح إليها سواء أكانت KDE أو Gnome أو Xfce وغيرها. هذا علاوة على أنه يستطيع أيضاً تحديد التوزيعة التى تناسب قدراته من حيث المرونة والسهولة من بين توزيعات للنكس الختلفة.

#### الكلفة المخفضة Low Cost:

من بين أهم العوامل التي أدت إلى انتشار لينكس خاصة والمصادر المقتوحة عموماً انخفاض التكلفة والتي تكون في الغالب (صفراً)، .<br>فيامكانڪ أن تحصل على ما تشاء من البر مجيات والأنظمة مفتوحة المصدر دون مقابل ولا يكلفك ذلك سوى ثمن اتصال بالإنترنت وثمن قرص ليزري.

وهذه أصبحت فرصة استثمارية لبعض المنشآت التي تفكر في جدوى المصادر المفتوحة مقابل التراخيص باهضة الثمن للأنظمة التجارية .<br>والتطبيقات الخاصة بها، فوجدت أن عشر هذه التكاليف (على الأكثر) يمكن أن يستخدم في تطوير وتنمية الكوادر.

## almusaihii@gmail.com

## يف ولقاء

■ لكل شيء بداية، ولكل بداية قصة، والبدايات وإن كانت بسيطة فإن المرء منا يعتز ببداياته، وتبقى معرفة قصة هذه البدايات أمراً محبباً إلى النفس، من هذا المنطلق جاءت فكرة هذا اللقاء مع أحد أبرز شخصيات المصادر المفتوحة، الأستاذ/ أحمد بن فهد التويجري مطور توزيعة عربكس Arabbix أول توزيعة لينكس عربية، لنتعرف من خلاله على بعض الجوانب والخفايا .

كيف ترى مستوى انتشار أنظمتم المصادر المفتوحت؟ وماذا تتوقع لها في المستقبل؟

■ للأسف مازالت دون المستوى المطلوب، ربما يرجع الأمر لسببين في رأيي، الأول هو قلة المساهمين في المصادر المفتوحة من العرب وقلة الدعهم من الشـــركات العربية بشكل خــــاص، والسـبب الثاني

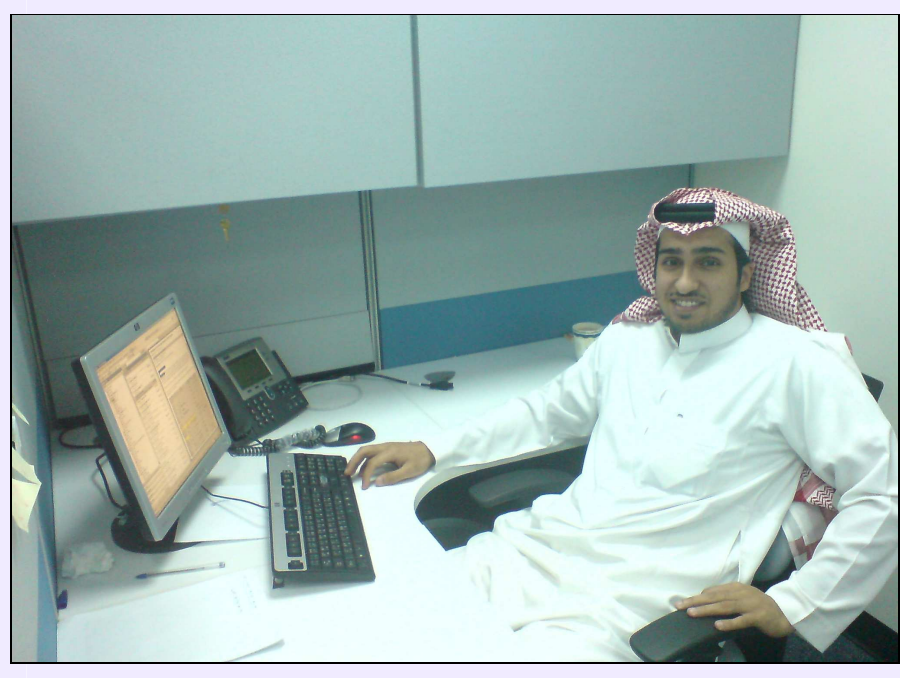

## لمحتر تعريفيتن

■ الأسم أحمد بن فهد التويجري وعمري حوالي ٢٨ سنة ، من المهتمين لأنظمة يونكس و بالأخص لنظام لينكس بالإضافة إلى اهتمامات أخرى كالبر مجة و القراءة.

## متي بدأ اهتمامڪ في مجال لينڪس كمستخدم؟

■ في الحقيقة البدايات كانت حوالى سنة ١٩٩٩ كان لدي موقع شخصي أقوم بالتعلم به و كنت احتاج أن عمل برامج Perl وغيرها و مع الوقت قمت أتعلم في بيرل وفي لينكس إلى أن أعجبت به و حملته في جهازي وكان الإصدار على ما اذكر هو Redhat 5 اذكر وقتها إني كنت أذهب للمكتبات الكبيرة مثل جرير وابحث عن أي كتاب عن لينكس و اشتريه فقط حتى استخدم سيدى اللينكس الذي يأتي معه وذلك لعدم توفره فے الأسواق.

وهو العامل الأهم في مشكله ضعف الإقبال على المصادر المفتوحة بشكل عام هو انتشار القرصنة بشكل كبير مما يشكل مشكله و يجعل الناس غير مهتمة في المصادر المفتوحة فمثلا تستطيع شراء حزمة أوفيس مقرصنة من أي مكان في الرياض بسعر ١٠ ريال فقط ١١ لذلك سوف تجد الكثير من الناس لا تفكر في البحث عن بديل.

بالنسبة للمستقبل فإن شاء الله مع محــــاربة القرصنة و وعى الناس بقوة و جودة المصادر المفتوحة سوف نجد الكثير يتوجهون إليها، اضرب على سبيل المثال برنامج فايرفوكس، بالرغم من توفر برنامج انترنت إكسبلورر مع كل نظام ويندوز فإنك تجد الكثير من الناس يفضلون استخدام برنامج فايرفوكس، الجميل في ذلك أيضا انك سوف تجد

حتى الأشخاص العاديين الذين ليس لهم أي خبره في الانترنت يستخدمون و يفضلون فاير فوكس.

حوار - خالد العنزي

بما أنك صاحب أول توزيعن عربين فأخبرنا كيف تكونت عندك فكرة تطوير؟ وما هي الأسباب التي دعتك لها؟

■ \_2ْ البداية الفكرة كانت مختلف تماما، فكنت أقوم بالتعديل في توزيعة knoppix حيث كنت انوى إضافة بعض البرامج التي احتاجها و ثم اعمل منها سي دي استخدمه ية أي مكان و جاءتني فكرة إضافة التعريبات التي من موقع ارب آيز و إضافة أي برامج عربية مفيدة و الحمد الله نمت العملية بسهوله و يسر ولاقت التوزيعه رواجاً كبيراً وذلك ربما بسبب أنها كانت بواجهة عربية و الشكر يعود طبعا للإخوان ارب آيز و في جمعية الحاسبات السعودية.

الجميل أيضا في الموضوع هو أن الكثير من الشباب أعجبتهم الفكرة و قاموا أيضا بعمل توزيعات أخرى معربه و جاهزة للاستخدام مما أتاح الفرصة لتجربة لينكس للكثير من الشباب العرب بدون العناء في تثبيت اللغة العربية أو في تثبيت الخطوط.

يلاحظ أن توزيعة عربكس توقفت بعد ثاني إصدار لها هما هي الأسباب؟ ■ الفكرة مازالت قائمة ⊈ موقع ارب آيز، لكن اعتقد أن تركيز الشباب بشكل اكبر هو حاليا على تعريب العناصر الأساسية في أي سطح مكتب لينكس مثل KDE و Gnome و غیرها.

بخصوص عمل توزيعه معربة جاهزة مثل ارابكس حاليا أصبحت سهله بحيث أي شخص يستطيع على سبيل الثال تحميل توزيعه فيدورا و إضافة التعريب لها (و الشكر يعود للشباب في موقع ارب آيز على تعريبهم ) وتصبح التوزيعة معربه وجاهزة للاستخدام.

## ضبف ولقاء

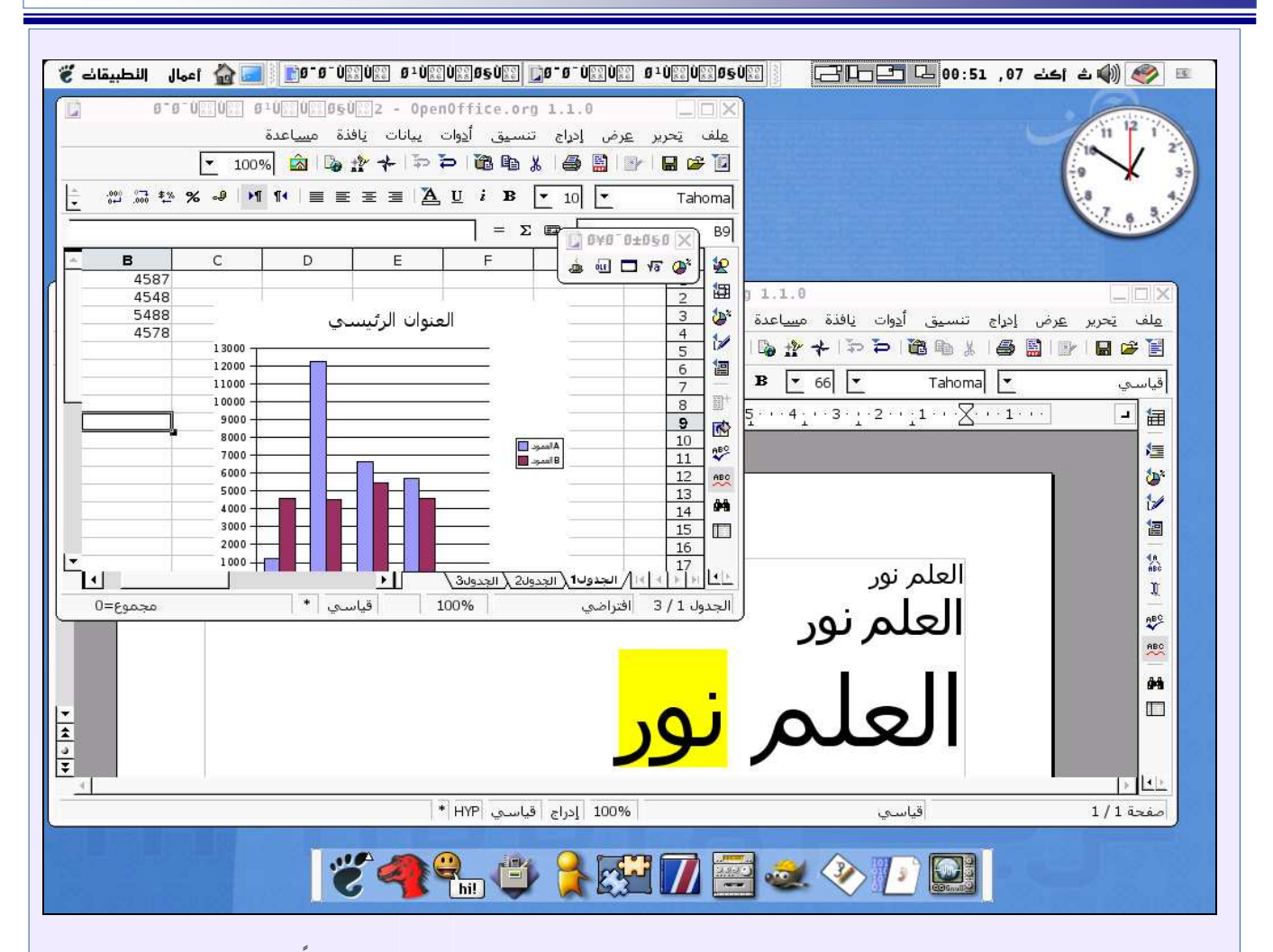

ما تقييمك للأعمال العربين الحالين في مجال تطوير لينكس؟ ومتي ستصبح - برأيك - ناضجن ومستمرة؟ ■ والله يا أخ خالد للأسف التعريب مازال عبارة عن جهد أشخاص من هنا و هناك وهو طبعا جهد يشكرون عليه لكن للأسف لا يوجد إي دعم من الشركات و المؤسسات العربية لهذا الجهد بالإضافة إلى تفرق الإخوان حيث تجد مجموعات تعمل متفرقة ًو البعض يكرر نفس العمل فقط لأن شيء بسيط لم يعجبه في عمل الشخص الآخر.

وكم أنهني حقيقة من الشركات العربية أن تفكر بشكل جدى بأنظمة لينكس كحل بديل لويندوز ، فهو يعد مجال للاستثمار خصوصا بعد أن أصبح دعم اللغة العربي في لينكس ممكنا وبشكل كامل ، إضافة إلى التطور الكبير الذي يشهده بحيث أصبح يلبى كافة الاحتياجات اليومية وفي مختلف المجالات.

هل من ڪلمٽ أخيرة تود أن نختتم بها هذا اللقاء؟

■ حقيقة أود بصراحة أن أبارك لكم بفكرة المجلة وأنمني لكم التوفيق وأن شاء الله نرى هذه المجلة على الورق كأول مجلة عربية مطبوعة للمصادر المفتوحة، وأدعو الجميع للمشاركة فيها سواء - من خلال المقالات أو الدروس، وطالما أن حديثنا يسير في فلك المصادر المفتوحة فلن نتجاوز مداره دون أدعو الإخوان المهتمين في هذا المجال إلى الانتقال من مستوى المستخدم إلى مستوى المساهم وذلك عبر المساعدة والمساهمة في تعريب برامج المصادر المفتوحة والانضمام إلى مجموعة ارب آيز ولو بتقديم ساعة وإحسده في مجسال التعسريب والتطوير،

فهنا فضلا عن كونه يدفع عجلة دعم اللغة العربية في البرامج المفتوحة فإنه سيعود بالنفع على المساهمين أنفسهم عندما بحدون أن مهاراتهم بدأت تزيد وأنهم قد تعلموا أشياء كثيرة مثل البر مجة وإدارة الشاريع وغيرها.

## كتبه – أبو محمد العسيري

## فابرفوكس

برنامج فايرفوكس أحد أبرز متصفحات الإنترنت وأسرعها، وهو موجود – في الغالب – مع أي توزيعة لينكس، ويمكن الحصول على نسخة منه من خلال موقع مشروع موزيلا mozilla.org ، ولأن تكل برنامج وإعدادات، فإننا سنحاول من خلال هذه السطور أن نلقى الضوء على بعض هذه الإعدادات.

## إعداد الملقم (البروكسي):

اذهب لقائمة تحرير Edit ثم Preferences ثم نسان التبويب Advanced ثم NetWork ثم Setting تحد أربعة خيارات:

يمكنك تحديد الخطـوط المستخدمة في عملية التصفح (وهذا الإجراء مهم لتصفح المواقع العربية) حدد اللغة من القائمة في أعلى النافذة (كما في الصورة التالية) ثم حدد الخط المراد في القوائم الأربع التي تحتها ، وكذلك تحديد الحجم الأصغر والأكبر <u>ي</u>ّ عرض النصوص.

#### تخصيص شريط الأدوات:

اضغط في أي مكان شريط الأدوات بالزر الأيمن للماوس ثم قم باختيار تخصيص الأدوات Customize لتظهر لك نافذة تقوم بسحسب الإيقسونات التي تريد منها إلى

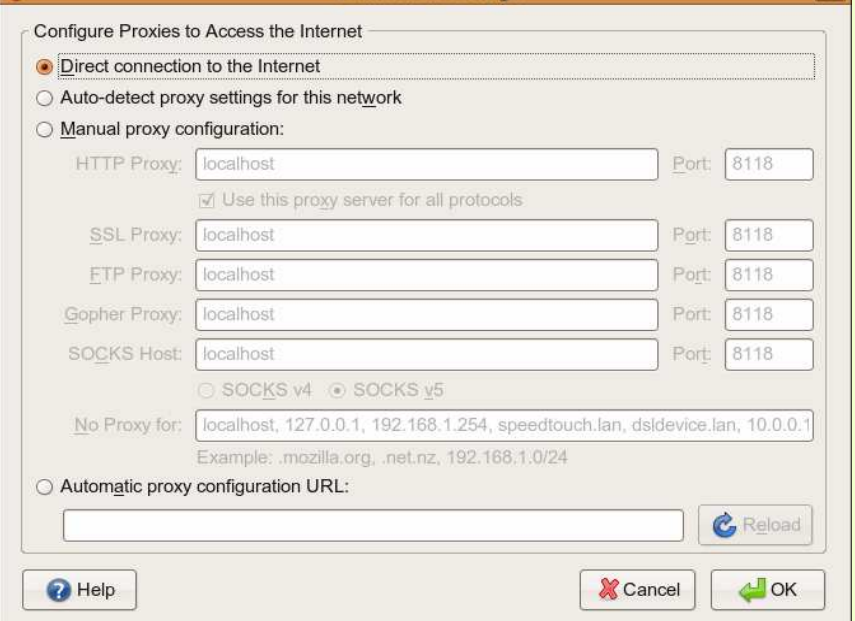

**Connection Settings** 

الأول: للعمل بدون ملقم وكيل (اتصال مباشر). الثاني: الحصول على عنوان الملقم بشكل آلى من الشبكة الحالية.

الثالث: ضبط إعدادات الملقم بشكل يدوى (وبالمناسبة عند وضعه نقوم بتعيين الاستثناءات مثل عنوان المودم والشبكة المحلية و localhost .

الرابع: إدخال عنوان موقع الإعدادات التلقائية للملقم الوكيل.

## الصور والنوافذ الإعلانيت:

للتحكم بإظهار الصور أو تعطيلها وكذلك إغلاق النوافـذ الإعلانيــة اذهــب لــقائمة تحريــر Edit ثــم تفسيلاتPreferences ثسم لمسان التبويسب محتوىcontent وبعد ذلك حدد ما تريد.

Preferences ثسيم ليسلان التبويسيب محتسوى COntent وحدد الترميز المرغوب من الخيار متقدم وغالبا لست بحاجة إلى أي تعديل فيها ، وكــذلك

شريط الأدوات أو تسحبها من شريط الأدوات إلى هذه النافذة. كذلك خيار إظهار النصوص مع الإيقونات وكذلك اختيار

> حجم الإيقونات. استخدام ألسنة التبويب :

أذهب للقائمة تحريـر Edit ثـم تفـضيلات Preferences ثمانها Taps وحدد الخيار الأوسط في المجموعة الأولى والثاني في المجموعة الثانية والأخير في المجموعة الثالثة.

## التشفير التلقائي:

اذهب لقائمة تحرير Edit ثم تفضيلاتPreferences ثم لسان التبويب محتوى COntent وحدد الترميز المرغوب من الخيار متقدم وغالبا لست بحاجة إلى أى تعديل فيها ، وكذلك يمكنك تحديد الخطــوط المستخدمة في عملية التصفح (وهذا الإجراء مهم لتصفح المواقــــع العربية)

حدد اللغسة من القسائمة في أعلى النافذة شم حدد الخط المراد في القوائم الأربع التي تحتها، وكذلك تحديد الحجم الأصغر والأكبر في عرض النصوص.

#### مدير تحميل الملفات:

هذه الأداة تساعدك في تنظيم تحميل الملفات من شبكة الإنترنت ، وكذلك لمواصلة التحميل عند انقطاع الاتصال ، وكذلك بمكنك من خلالها تحديد المجلد الذي سيتم حفظ الملفات فيه، وأيضاً تستطيع ضبطه ليسألك عن مكان الحفظ في كل مرة.

### تنظيف آثار التصفح :

للتخلص من البيانات الخاصة كالكاش وكلمات البحث وكلمات المرور اضغط ( + Alt Shift + Delete ) لتظهرلك نافنة تختار منها ما تود مسحه ثم clear.

ولجعله يفعل ذلك تلقائيا اختر قائمة تحرير Edit ثم تفضيلات Preferences ثم نسان التبويب خصوصيةPrivacy ومن أسفل النافذة اختر إعداداتSettings من النافذة التي تظهر حدد ما ترید ثم أ*ش*ر عل*ی مسح* بیاناتی دائماً عند إغلاق فايرفوكس Clear private data when closing firefox وأزل العلامة عن الخيار الثاني حتى لا يسألك كل مرة عند الخروج.

#### Am.asire@gmail.com

## **Hardware عتاد**

■ تعد بطاقات العرض من أهم قطع الحاسب الألي، وسنحاول في هذا الموضوع شرح تعريف أهم بطاقتى عرض:

- $nVIDIA \rightarrow$ 
	- $ATI r$

حيث يعدان من أشهر واقوي بطاقات العرض الموجودة في السوق، و يوجد تعريف (مغلق) للنظام التشغيل لينكس. ومن أهم الأعمال التي تتطلب تعريف بطاقات العرض على النظام (حسب علمي):

١- الألعاب التي تحتاج بطاقة عرض عالية الوضوح.

٢- [ برامج سطح المكتب ثلاثية الأبعاد . ٣- مشاهده الفيديو عالى الجودة HO طبعا هذا لمن استطاع الوصول إلى سطح المكتب، بينما في بعض التوزيعات لا

يظهر سطح المكتب إلا بعد تعريف بطاقة العرض مثل ماندريفا.

## تعريف nVIDIA :

تشتهر بطاقات العرض نفيديا أنها الأفضل ولا ينافسها في ذلك سوى كروت ATI

ويتم التعريف بتحميل التعريف : www.nvidia.com/Download/i ndex.aspx?lang=en-us ثم نضع البيانات حسب بطاقة العرض عندك ثم ننقر على Search بعدها تفتح الصفحه الخاصة بالتعريف نقوم بتحميل الملف ولنفترض حفظه على سطح المكتب ندخل على سطر الأوامر ونسضع هسذا الأمسر للتنفيسنا بسصفة المستخدم الجذر : su

أو sudo - $s$ لتوزيعات دبيان Debian وما بنى عليها سوف يطلب كلمة مرور مدير النظام أو ما يسمى root أثناء وضع كلمة المرور سوف تلاحظ عدم ظهور شي (لا مشكلة) ثم اكتب : cd Desktop للدخول على مجلد سطح المكتب إذا كنت تحفظ الملف فيه.

ولنفترض أن ملف التعريف بهذا الاسم NVIDIA-Linux-x86- $100.14.19$ -pkg1.run

#### ملاحظه :

يتغير اسم التعريف حسب بطاقة العرض والإصدار، ولكن يكتفي بكتابة جزءِ من الأسمِ ثم يتبع بنجمة قبل النقطة التى تسبق امتداد الملف على هذا النحو :

NVIDIA\*.run

نجعل التعريف قابلا للتنفيذ بالأمرء

chmod a+x NVIDIA\*.run

نقوم الآن بتشغيل الملف sh NVIDIA\*.run

وانتهى الأمر.

## تعريف ATI

طريقة تعريف بطاقات ATI :

أولا – \_ تحميل التعريف ati.amd.com/support/drivers/ linux/linux-radeon.html ATI Driver ثم ننقر عل*ی* Installer للتحميل التعريف. نلاحظ الحجم الكبير للتعريف £,MB۳۸ وهذا يدل على أن التعـــــريف عام لجميع بطاقات ATI .

## إعداد - المعتصم السرحاني

ثم نتبع نفس الخطوات التي قمنا بها في الفقرة السابقة مع تغيير ما يلزم.

## ملاحظه:

بعض التوزيعات الحديثة مثل جواثا و ubuntu الأخيرة تستطيع عمل كل ذلك من خلل الواجهة الرسومية وبنقرة زر. بقلم – محمد أمين

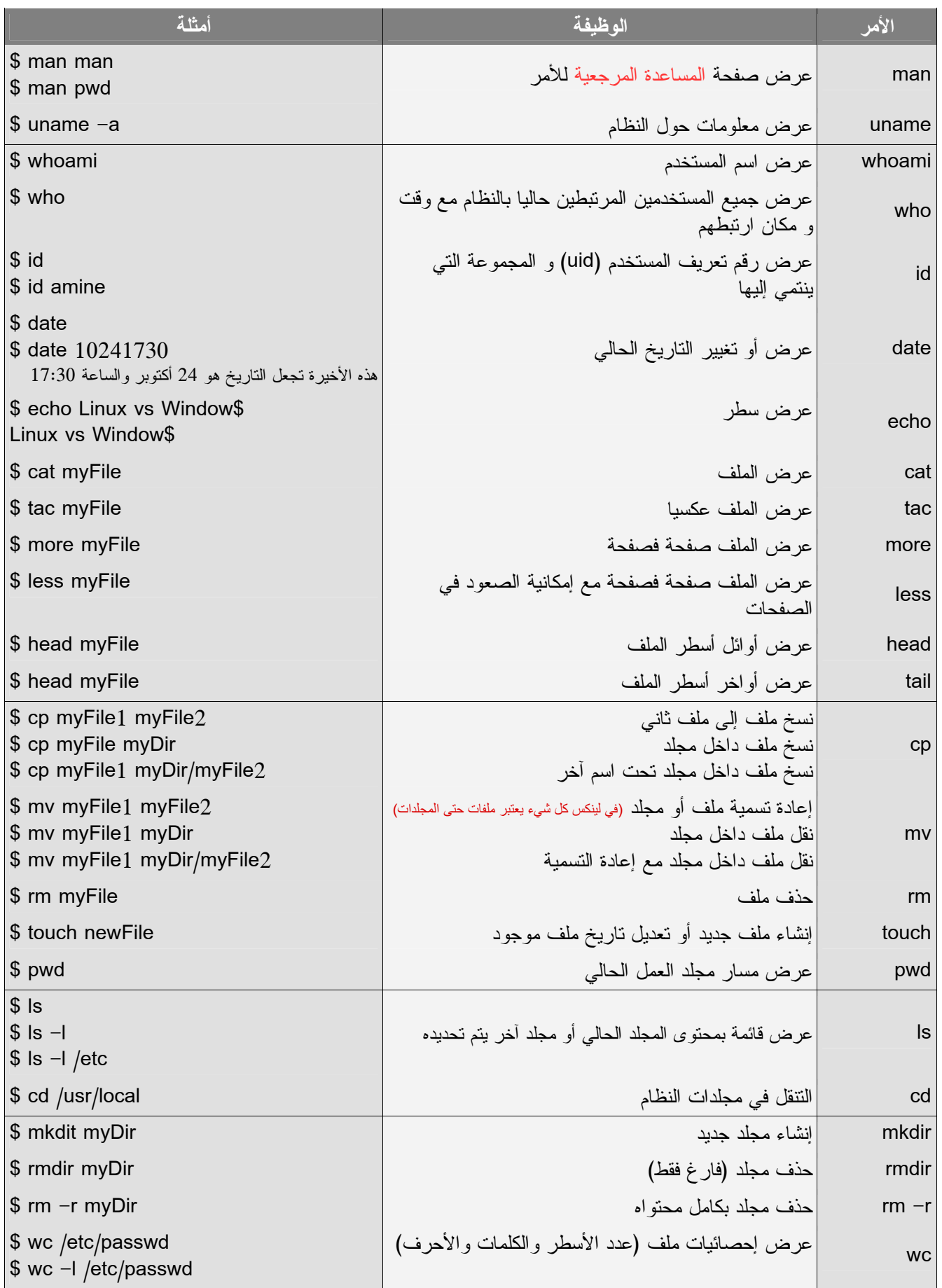

## سطر الأوامر

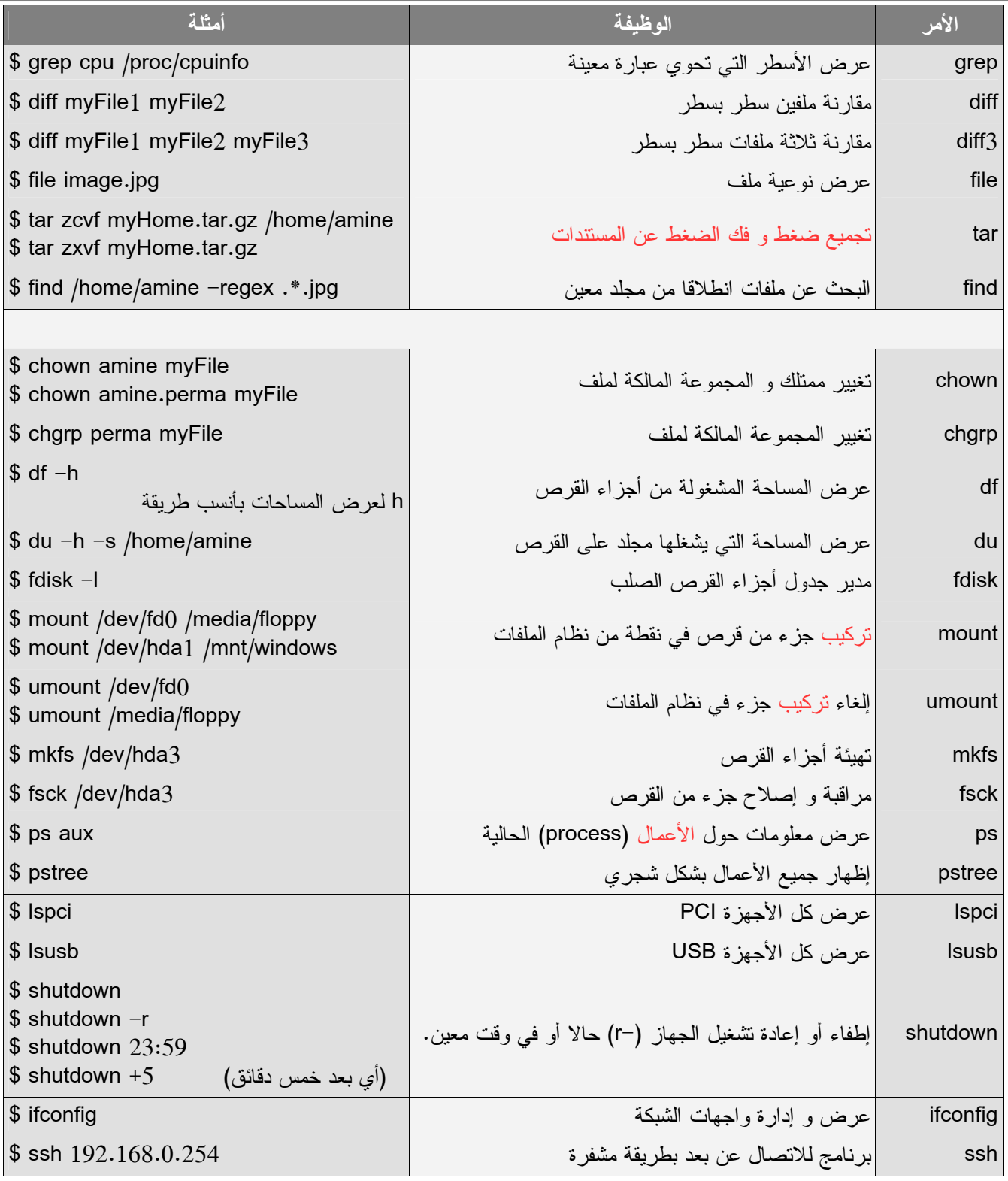

## <u>اِعداد – على طوق</u>

الآن للتعديل على الإعدادات لدينا أمران من

سطر الأوامر أولاً ادخل إلى سطر الأوامر

واذهب إلى محلد الكبرتل الحديد الذي فخ

المسار الذي طلبت منك أن تضعه فيه و فك

الآن لتعديل على الإعدادات يمكننا القيام

وهو التعديل على الكيرنل بواسطة واجهة

نصية كما في الصورة الأولى أو تشغيل

## ترقيت النواة

■ نواة جنو/لينكس هي عبارة عن شبيه إلى نواة اليونيكس . كتبت باللغة السي والأسمبلي بواسطة لينوس تورفالدز بمساعدة بعض المبر مجين الأجانب . نواة جنو/لينكس خاضعة لترخيص جنو للبرامج مفتوحة المصدر . و نواة جنو/لينكس هي الثال الأنسب للبرامج المجانية المفتوحة المصدر .

تتكون نواة جنو/لينكس من حوالي سبعة ملايين سطر برمجي تقريبا . ويدعم أكبر عدد من العتاد .. كما أن التطور الملحوظ .. فأنك في كل مرة يصدر تنقيح و تطوير إلى الإصدار به المشغلات Drivers وسد الثغرات و الشوائب البرمجية Bugs .

## أين توجد النواة ؟

/usr/src/

لماذا على أن أحدّث النواة ؟

هناك أسباب كثيرة منها:

سد الثغرات الأمنية

- \_ ترقية المشغلات الخاصة بالعتاد

تركيب مشغلات جديدة أو تركيبها إذا كانت ليست موجودة و جهازك يحتاجها كما يمكنك الاستفادة من كل قوة الجهاز

بالدعم الكامل لجميع العتاد.

هل يجب على أن أحدث النواة ؟

لا .. طبعاً .. فلك حرية الاختيار .. ويمكن إجراء العملية على سبيل التجربة.

بما تنصحني قبل العملين ؟

أن يكون لديك سيدي لنظام ذاتي الإقلاع مثل جواثا و أوبنتو أو تقوم بنسخ احتياطية الفاتك.

هل هذا يعني أني سوف افقد ملطاتي ؟ لا .. ولكن قد يتعطل النظام أثناء الإقلاع فقط وهذه بمكنك حلها بالدخول إلى النظام ومن ثم معالجة الخطأ وإعادة بناء جديد. كيف تتم عملين التحديث؟ الطريقة سهلة جدا ، لكن تحتاج لبعض التركيز ، وأول ما يتوجب عليك فعله الآن تحميل آخر نسخة من موقع النواة : www.kernel.org

## انقل النسخة إلى المحلد

/usr/src/

/usr/src/

فڪ ضغط الملف، هناك ملف في مجلد النواة القديم اسمه CONfig. قم ينسخه

إلى مجلد النواة الجديد.

ملاحظة : كل هذه العمليات في المحلد

الذي به النواة

ماذا بعد ذلك؟

لماذا أقوم بنسخ الملف ؟ هذا الملف به الأعدادات للكبرتل القديم من الجيد استخدامه . فمن الصعب أن تختار أنت كل الإعدادات يدويا

البرنامج بواجهة رسومية كما في الصورة

الثانية وذلك باستخدام الأمري

الضغط عنه و هو:

يذلك بأمرين، الأول:

#### make xconfig

make menuconfig

/usr/src/

#### inux Kernel v2.6.19.2 Configuration

Linux Kernel Configuration **LINUX Kernel Lontiguration**<br>Arrow keys navigate the menu. <Enter> belocts submenus --->.<br>Highlighted letters are hotkeys. Pressing  $\langle Y \rangle$  includes.  $\langle N \rangle$  excludes.<br> $\langle M \rangle$  modularizes features. Press  $\langle Esc \rangle$  (Esc) to e **Code maturity level options** 

General setup ---><br>Loadable module support ---> **Block** layer Processor type and features Power management options (ACPI, APM) ---><br>Bus options (PCI, PCMCIA, EISA, MCA, ISA) ---><br>Executable file formats ---> Networking  $---$ Device Drivers -File systems  $\rightarrow$ Instrumentation Support ---><br>Kernel hacking ---> Security options Cryptographic options<br>Library routines  $--->$  $\overline{a}$ Load an Alternate Configuration File Save an Alternate Configuration File

<Select>  $\langle$  Exit  $\rangle$  $\langle$  Help  $\rangle$ 

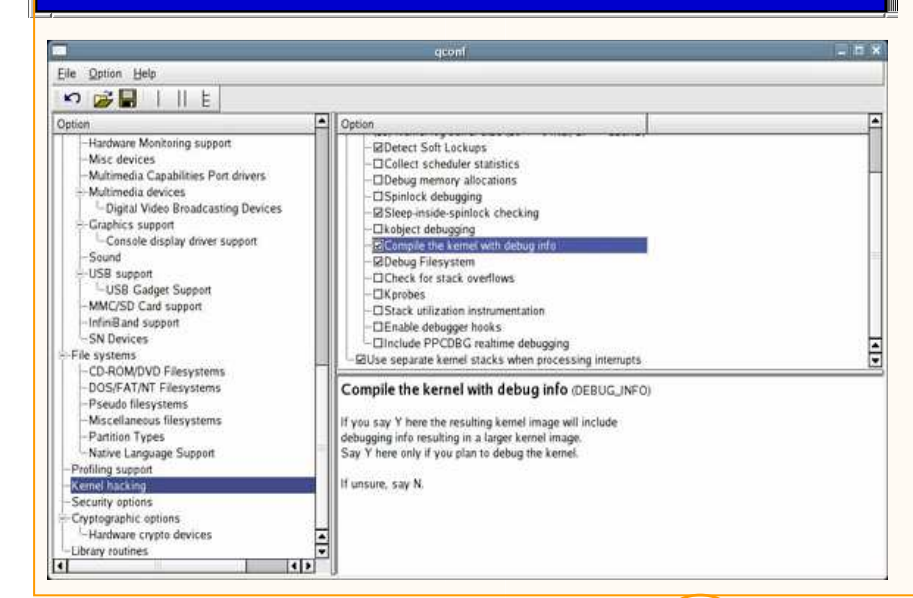

## قلب النظام

#### تقوم بعمل لود أو فتح للملف:

#### .config

تقوم بعمل التعديلات . يفصل أن يكون لديك

علــم بمــا تفعــل .. ويمكنــك أن تــستفيد مــن

المساعدة الموجودة لديهم

بعد إتمام التعديلات قم بحفظ الملف و اخرج الآن نفذ هذا الأمر:

في حال قمت بإضافة موديلوز ودرايفرات جديدة

قم بعمل الأتي:

#### make modules make modules\_install

make bzlmage

هذه الأوامر ستأخذ وقت طويل

وهذا يعتمد على سرعة الجهاز

ماذا بعد ذلك ؟

قم بنسخ الملف هذا إلى مجلد الإقلاع

cp /arch/i386/boot/bzlmage /boot/bzlmage-new

cp System.map /boot/System.map-new

ملاحظة : هـذه الأوامـر تجريهـا وأنت في مجلـد

الكيرنل الجديد الذي عدلت إعداداته وعملت

الأوامر فيه، بعد ذلك قم بهذه الأوامر :

cd /boot rm System.map

In -s System.map-new System.map

## ماذا بعد ؟

قم بإضافة ملف البوت الذي عملناه وهو:

boot/bzlmage-new/

في مدير الإقلاع

إذا كان ليلو فقم بمراجعة هذا: http://tldp.org/HOWTO/LILO.html

أما إذا كان قراب gnu.org/software/grub/manual/html\_node

## اعداد – ضيف الله العتبيس

## بيئة البرمجة جامياس

■ \_ هي لغة بيسك تعمل تحت نظام التشغيل لينكس، تشابه في السهولة والاستخدام لغة فيجول بيسك من مايكروسوفت لكنها تختلف كثيرا عنها بمكن للميتدئين في البر محة بناء تطبيقات رسومية تحتوي نوافذ ومريعات حوار والعديد من المكونات، وتدعم البر مجة الكائنية وتوفر للمطور بيئة تطويرية متكاملة IDE تم تطويرها أيضا يلغة جامياس نفسها .

مشروع جامباس مجاني ومفتوح الصدر تحت ترخيص GPL ظهر هذا الشروع على يد الفرن*سي* Benoît Minisini عام 1999 ويشارك في تطويره

الكثير من المتطوعين حول العالم.

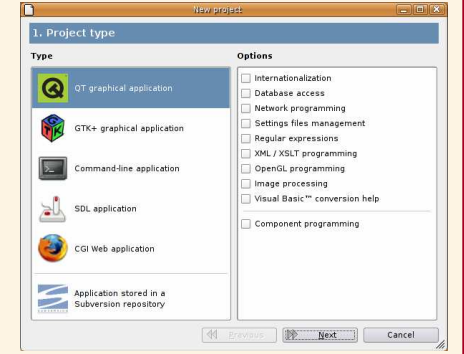

## المميزات

■ تمتاز لغة جامباس بسهولتها و بساطة إنشاء التطبيقات ونذكر هنا أهم مميزاتها:

- يناء تطبيقات رسومية تحت نظام لينكس.

التعامل مع قواعسد البيانات الشهيرة . MySQL, PostgreSQL, SQLite

ترجمة التطبيق إلى أكثر من لغة بسهولة.

إنشاء تطبيقات للتعامل مع الإنترنت أو الشبكة المحلية.

- كتابة تطبيقات CGI للويب.
	- إنشاء ألعاب ثلاثية الأيعاد.

## ترڪيب جامباس

■ يعتمد تركيب جامباس على التوزيعة التي تعمل عليها فهي تتوفر بأكثر من حزمة لأغلب التوزيعات ويتم تركيبها كأى برنامج سنذكر هنا تركيبها على توزيعة أبونتو وبقية التوزيعات الدبيانية. بكل سهولة قم بتنزيل الحزمة الخاصة باللغة من هنا تركيبها على توزيعة أبونتو وبقية التوزيعات الدبيانية. بكل سهولة قم بتنزيل الحزمة الخاصة باللغة من مستودع البرامج وذلك

بتنفيذ هذا الأمر فإسطر الأوامر لديك: sudo apt-get install gambas2 لكن يمكن بشكل عام تركيبها من المصدر بتحميل الكود المصدري من موقع اللغة وتنفيذ الأوامر التالية:

tar xzvf gambas-x.xx.tar.gz cd gambas-x.xx ./configure # or ./configure disable-db-component make

ثم تنفيذ هذا الأمر بصفة المستخدم الجذر:

make install

## الخطوات الأولى:

كما ذكرن أن البرمجة باستخدام جامباس سهل ولا يتطلب الكثير، سنذكر عدة خطوات لبرنامجڪ الأول، كل ما عليڪ هو إتباع التالي:

شغل جامباس من قائمة ابدأ، أو اكتب  $\mathbb{R}^2$ "gambas2" في نافذة سطر الأوامر .

سوف تعمل جامباس ويظهر لڪ معالج ، حدد "new project" ، ثم اضغط التالي.

- حدد 'QT graphical application' ثم اضغط التالي.

حدد المسار الذي ستضع فيه مشروعك ∴.<br>∕a الأول، ثم اضغط التالي.

- أدخل الأسم لمشروعك الأول وأيضا عنوان المشروع ، ثم اضغط موافق.

- إذا ظهرت لك نافذة تلميح اليوم ، أغلقها.

- ستظهر أمامك مساحة العمل التي من خلاله ستقوم بتصميم برنامجك الأول.

- ١٤ اليسار ستجد أيقونة مجلد 'Forms' وبداخله أيقونة نافذة 'FMain'، وهي النافذة الرئيسية لبر نامجك.

حدد نافذة الأدوات في مساحة العمل الظاهرة على بمينك. (إضغط F6 إذا لم تكن ظاهرة)

حدد التبويب 'Forms' من نافذة  $\sim$   $-$ الأدوات.

حدد زر و ضعه في النافذة الرئيسية لير نامجڪ.

– استخدم F4 لعرض خصائص الزر.

- أنقر نقراً مزدوج على الزر ليعرض لك النص البرمجي، سيتم تنفيذه عند الضغط

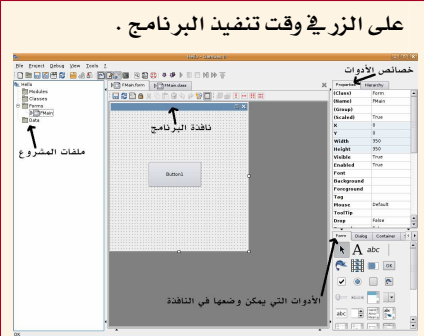

- أدخل السطر البرمجي التالي:

**PUBLIC SUB Button\_Click** 

**PRINT** "Hello World. It is now" ; Now END

اضغط على زر التنفيذ في القائمة في الأعلى أو زر F5 ليتم تنفيذ البرنامج.

- عند تنفيذ البرنامج ستظهر لڪ نافذة البرنامج التى صممتها وتحتوى الزر الذي قمت بإضافته وكتابة الكود بداخله ، اضغط على الزر حتى ترى نتيجة الكود في نافذة 'console' التي ستكون في أسفل مساحة العمل.

## الخلاصة

جمباس بيئة عمل متكاملة تحت نظام التشغيل لينكس تعتبر خيار أكثر من سهل للمبتدئين في البرمجة على لينكس. تعتبر جامباس لغة تعليمة يمكن أن تدرس في المراحل الثانوية بدلا من لغة Qbasic القديمة فهي سوف تأدي الغرض التعليمي وتعلم البر مجة العملية أيضا.

## مساهمة

ندعو الجميع من المهتمين بالمصدر المفتوح المساهمة في تعريب مستندات هذه اللغة وإكمال تعريب بيئة العمل IDE ليتمكن المستخدم العادي من العمل على هذه اللغة.

## روابط:

- موقع اللغة الأصلى: http://gambas.sourceforge.net - موقع مستندات اللغة بالعربي (غير مكتمل): http://gambasdoc.org/help/?ar - تطبيقات مفتوحة الصدر :

http://www.gambasforge.net

## حلول ..

## كتب \_ موّيد الهيثم

## اللغت العرييت بأنظمت لينكس

سنتحدث في هذا المقال عن موضوع هام جداً كثيراً ما تطرح حوله الأسئلة خصوصاً لدى حديثى العهد باللينكس وهو كيفيه تفعيل تحويل اللغة بكل الواجهات، وكذا كيفية جعل متصفح الملفات يدعم اللغة العربية بالإضافة إلى كيفية دعم الترجمة العربية باللينكس وكيفية دعم تحويل اللغة بكل واجهات لينكس.

### ٠. دعم اللغة بالنظام:

وتتم هذه العملية من خلال الدخول بصفة المستخدم الجذر بكتابة الأمر :

تحرير ملف xorg.conf مباشرة بكتابة أحد linux-ar.org/oss/fribidi.tar.gz الأوامر التالية (حسب مدير النوافذ

المستخدم) :

gedit /etc/XII/xorg.conf

su

```
(لمستخدمي جينوم)
```
kwrite /etc/XII/xorg.conf

```
(لمستخدمي كيدي)
```

```
mousepad /etc/XII/xorg.conf
```
(لمستخدمي إكس فيس)

```
ثم نذهب إلى :
```
Section "InputDevice" Identifier "Keyboard0" "keyboard" Driver Option "CoreKeyboard"

وتضيف إليه : "XkbLayout" "us,ar" "Option Option "XKbOptions" "grp:alt\_shift\_toggle

ثم قم بإعادة التشغيل وستجد أن اللغة قد

تحولت إلى العربية.

## ٢. دعم اللغة بمتصفح الملفات:

لإدخال دعم اللغة العربية إلى متصفح الملفات نتبع نفس الخطوات من حيث الدخول بصفة

المستخدم الجذر وتعديل ملف :

/etc/profile

وذلك بإضافة السطر التالي :

export LC ALL=ar EG.UTF-8

الآن أعد تشغيل الجهاز وستجد أن متصفح الملفات لديك بدأ يدعم اللغة العربية.

## ٠٣.دعم اللغة بالترجمة:

سنطبق الطريقة على مشغل الوسائط الشهير mplayer وهو كما هو معروف يشغل جميع الصيغ ، وأنا أوصى به بعد .win32 codec a

والمكتبة المستخدمة في الترجمة هي مكتبه fribidi ، وكما هو معلوم أن الإصدار الأول المستقر stable والذي تستخدمه معظم التوزيعات لا يدعم العربية، أما الإصدار الثاني فيدعم العربية لذلك يجب تثبيته وبعد ذلك نقوم بإجراء التعديل ببرنامج mplayer وستعمل الترجمة بنجاح بإذن الله تعالى، ولن لا يعرف طريقة تثبيت المكتبة يقوم بتحميلها أولا من الوصلة التالية:

www.inux-ar.org/oss/fribidi.tar.gz ثم نقوم بفك الضغط بالأمر :

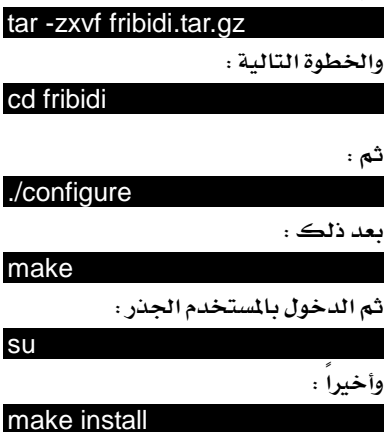

انتهينا الآن من تركيب الحزمة وبقي تعديل إعدادات برنامج mplayer . الآن أكتب بالتيرمنال وبصفة المستخدم العادى:

## gedit ~/.mplayer/config

![](_page_16_Picture_34.jpeg)

وكما اتفقنا في بداية هذا المقال بمكنك استبدال gedit بأي معــالج كلمات لديك . ثم وبعد أن يفتح لديك ملف الإعدادات قم بإضافة الأسطر التالية :

fontconfig=1 font='AlMothnna' flip-hebrew=1 subcp=WINDOWS-1256

وبالنسبة للخط بمكنك استبدال خط المثنى بأي خط عربي آخر.

والآن أنتيها من عمل اعدادات mplayer والصورة أدناه تبين أنmplayer قد أصبح يدعم الترجمة.

أما بالنسبه الى فتح المستندات التى تمت كتابتها من خلال أنظمة مايكروسوفت ويندوز وبترميزها فأنصح باستخدام برنامج katoob لفتحها، ولستخدمي أنظمة دبيان يمكن تنصيبه باستخدام الأمر :

![](_page_16_Picture_244.jpeg)

ولا أعلم عن مدى توافر هذه الحزمة بصيغة rpm ولكن يمكن الحصول على البرنامج من خلال موقع عربايز : http://www.arabeyes.org

ختاما أنمني أن أكون قد وفقت في تقديم مادة مفيدة وسهلة، وأن تكون طريقة الشرح وافية.

■ لكل منا خصوصيته وبياناته الخاصة، وملفاته المهمة التي يستخدمها بشكل يومي أو يحتاجها لإتمام مشروع ما ، فقد تكون مبر مجاً تعمل على مشروع ما قد تجنى منه أرباحاً أو ترغب الساهمة بأحد المشاريع المفتوحة المصدر ، وبعد أن يكون مشروعك قد شارف على الانتهاء تكتشف أن هناك فايروس قد أصاب جهازك " ولو أنها قليلة جداً في عالم لينكس " أو أن أحدهم قد اخترق جهازك وأضاع كل تعبك .

وقد تريد أن تدخل على حسابك في البنك فكيف تتأكد من مسألة الأمان ومن أن أحدهم لا يتجسس عليك ليسرق بياناتك .

الأسوأ من هذا أنه قد يستخدم أحدهم جهازك لاختراق موقع حساس ، تخيل أن تظهر بياناتك في سجل الاختراق !! ما الذي سيحدث ؟!

لأجل هذا كان الاهتمام بأمان الأجهزة من الأولويات والتى قد تدفع الشركة مبالغ طائلة من أجلها .

لست أتحدث هنا عن أمان فيزيائي، فغرف الخوادم مجهزة بكاميرات مراقبة والدخول إليها قد يستلزم بصمة اليد أو العين ، لأبد أن تكون جدرانها محمية ومعزولة ، أن لايتصل بالخادم أي مكونات " فأرة ، لوحة مفاتيح ، قارئ اسطوانات ونحوه " ، فأنت بالتأكيد لن تقوم بهذه الأمور في منزلك وعلى جهازك الشخصي ، كل مخاوفك ستكون من الوصول عن طريق الشبكة . وهذا ما سأتكلم عنه ، تأمين الجهاز الشخصي من الوصول غير الشروع. سأتحدث بمشيئة الله تعالى عن النقاط الآتية:

\* معرفة المنافذ المفتوحة وطريقة إغلاقها

وما تحتاج من خدمات ومالا تحتاج إليه. \* طريقة إغلاق البورت عن طريق iptables أو منع IP معين من الوصول إلى جهازك أو خدمة معينة على جهازك .

وسأحاول أن أتطرق للتوزيعات الرئيسية مثل Slackware Debian RedHat وذلك في بعض الأمور البسيطة مثل تشغيل الخدمة وإغلاقها وجعلها تعمل بصورة تلقائية عن تشغيل النظام .

أولاً : معرفة المنافذ المفتوحة وطريقة إغلاقها و ما تحتاج من خدمات ومالا تحتاج إليه . العديد من المُنافذ المُتوحة يعني العديد من الطرق للوصول غير الشرعي للجهاز . كل اتصال في الجهازيمرمن خللال منفذ، كل حزمة

packet تخرج من الجهاز تكون متجه إلى عنوان معين IP ومنفذ معين Port كما أنها تخرج من عنوان محدد ومنفذ عشـــوائي " لأحظ كلمة عشوائي " ولكنه ضمن نطاق معين .

ماذا يعني هذا ؟ هذا يعني أنه عندما تقوم بطلب موقع معين www.linux-ar.org مثلاً فأنت تطلب IP المحدد المرتبط بهذا الموقع وهذه هي مهمة DNS الخاص بك حيث يقوم بتحويل هذا الأسم إلى IP ثم يتم تنفيذ الطلب ، لأحظ أن هذه الأسماء هي تسهيلاً لنا نحن البشر ليكون من السهل حفظ المواقع ، بعد معرفة IP سيكون طلبك موجهاً نحو المنفذ 80 أو 8080 أو 443 ، الأول والثاني في حال كون الموقع HTTP والأخير في حال كون الموقع آمن HTTPS . الطلب خرج من جهازك وهذا يعني أنه يحمل IP الخاص بك ، أما بخصوص المنفذ فإنه يكون ضمن النطباق

## \* إعداد – محمد بن عبداللّه الحجيلي

يعني أن تكون هذه الخدمة تعمل لديه . ما أريد قوله هو أنك أنت من يحدد ما تريد من جهازك أن ىقدم .

معرفة المنافذ المفتوحة يكون بالأمر التالى:

## netstat -tuna

## حيث : t لعرض بروتوكولات TCP

U لعرض بروتوكولات UDP  $\cdot$ يعرض  $\text{IP}$  أي  $\text{Y}$  يقوم بتحويل الأرقام إلى أسماء  $\text{n}$ a يعرض كل البورتات التي تم الاتصال بها أو التي على الوضع listening أي تنتظر الطلبات . هناك خيار آخر مفيد ولكنه يتطلب صلاحيات المستخدم الجذر وهو الخيار p حيث يعرض لك اسم البرنامج الذي قام بفتح البورت " أي الذي قام بتشغيل هذه الخدمة <sup>"</sup> ورقم ID الخاص به . ولتسهيل حفظ الخيارات يمكنك نطقها كما تقول " تونه " ، وأعتقد أنك لن تنساها أبداً . لنأخذ مثالاً على هذا من جهازي:

![](_page_17_Picture_278.jpeg)

1024 و 65500 وهذه تتم بطريقة عشوائية

حيث أن البرنامج يأخذ هذا الرقم من الكيرنل . هذا الرقم يبدأ من 1024 إلى 65500 . هكذا يتم الاتصال .

حسنأ كيف يمكنني معرفن المنافذ المفتوحن وإغلاقها ؟

معرفة ما هي المنافذ المفتوحة أمر بسيط وإغلاقها كذلك أمر بسيط ، ولكن معرفة ما الذي تحتاجه منها وما الذي لا تحتاجها يحتاج منك إلى الإجابة على هذه الأسئلة : هل يقوم جهازي بتقديم خدمات تستفيد منها الأجهزة الأخرى ؟

ما هي هذه الخدمات ؟

هل أحتاج أن تكون هذه الخدمات مفعلة عند إعادة التشغيل ؟

لنأخذ مثلاً جهاز يعمل كخادم ويب ، هذا ُ تعمل لديه . جهاز آخر يعمل ڪ DNS هذا

نلاحظ أن الخرجات تتكون من 6 أعمدة ما يهمنا منها هو العامود الأول والذي يبين نوع البروتوكول مثل TCP , UDP . العامود الرابع وهو يمثل رقم الآي بي على الجهاز هذا الجهاز ورقم البورت ، مثلاً نجد أن خدمة Ssh تعمل على الآي بي 192.168.1.64 والبورت 22 والآباتشي يعمل على نفس الآي بي ولكن على بورت مختلف "80″ ، أما الخدمة sendmail فهي تعمل على البورت 25 .  $\zeta$ حظ أن  $0.0.0.0$  تعني أن هذه الخدمة تعمل على كل الـ IP الموجودة على الجهاز .

لنلقى نظرة على مخرجات الأمر:

#### ملاحظة:

قد يكون هناك أكثر من كرت شبكة وقد يكون هناك أكثر من IP للكرت " تسمى هذه الطريقة alias " في هذه الحالة يجب عليك تحديد الـ IP الذي تعمل عليه الخدمة أو ستكون متاحة للجميع. نعود لمخرجات الأمر مره أخرى حيث بمثل العامود الخامس العنوان الغريب الذي يتصل بهذه الخدمة . لأحظ أن هذا الجهاز قد تم الوصــول إلى خــدمة

## الأمن في لينكس

SSh لديه من خلال العنوان ١٩٢,١٦٨,١,٦٧ وكذلك الحال مع http أي الأباتشي . العامود الأخير يمثل الحالة لهذه الخدمة مثلاً هل هي الآن تعمل LISTEN أو أنه يوجد اتصال حالى بها ESTABLISHED . نخلص مما سبق أن هذا الجهاز فيه البورتات التالية مفتوحة:

7۲٬۸۰٬۳۷٬۱۱۳٬۲۵٬۵۱۲٬٦۸<sup>۴ .</sup> بعض الخدمات مهمة مثل ٢٥ لأن كل نتائج المهام المجدولة cron ترسل إلى مسئول النظام بالبريد الإلكتروني فإن لم تكن هذه الخدمة تعمل فلن تصل النتائج ، بعض الخدمات تعتمد على خدمات أخرى مثل NFS تعتمد على الخدمة portmap التي تعمل على البوت ١١١ ، وهكذا . طريقة معرفة هذه الخدمات وما تقوم بعمله يتطلب بعض الخبرة والقراءة ، قد يفيدك في أن تطلع على الملف /etc/services حيث يعرض  $21\,$ لڪ البورت والخدمة التي تعمل عليه مثل ىد FTP و 22 ىد SSH و 23 ىد TELNET و 25 لله SMPT و 80 لله HTTP وهكذا . اذا عرفت الخدمة والبورت الذي تعمل عليه ولكنك لم تعرف ماهية عملها بالضبط فعليك بـ www.google.com . اكتب اسم الخدمة لتحصل على شرح مفصل عن عملها ، فهذا المقال لن يقوم بتغطية كل هذه الأمور .

العديد من الخدمات يعمل بشكل تلقائي عن تشغيل النظام مثل ssh و sendmail ولكن خدمة مثل samba و http لا تعمل مع بدء التشغيل ولجعل هذه الخدمة تعمل قم بتنفيذ الأتي :

بالنسبة لتوزيعات ريدهات وسوزي والأنظمة الشبية بهما :

#### chkconfig service\_name on

حيث service\_name هو اسم الخدمة التي تريد تفعليها عند بدء التشغيل ، وهذه الخدمات تجدها تحت المسار:

#### / $let$ c/init.d/

<u>َ ۾َ</u> سلاڪوير تجد هذه الخدمات تحت الدليل: /etc/rc.d

غير صلاحية اللف واجعله قابل للتنفيذ ليتم تنفيدة عند بدء التشغيل ، مثلاً :

chmod +x rc.httpd لجعل الأباتشي يعمل مع بدء التشغيل : chmod -x rc.httpd

لجعل الأباتشي لا يعمل مع بدء التشغيل :

في دبيان والأنظمة المنية عليها قد يفيدك

. sysv-rc-conf .

والآن وقد عرفت طريقة معرفة المنافذ المفتوحة يمكنك اغلاق هذا البورت بكل بساطة عن طريق اغلاق الخدمة المسؤولة عنه ، مثلاً لغلق البروت ٢٥ لأبد لنا من اغلاق الخدمة sendmail وذلك لأننا نعلم أنها هي الخدمة المسؤولة عن هذا البورت ، اذا بكل بساطة نفذ الأتى :

#### /etc/init.d/sendmail stop

الآن أعد تنفيذ الأمر netstat -tuna لترى ينفسك أن اليورت ٢٥ ليس ضمن القائمة . إذا كنت لا تريد أن تقوم بهذه العملية بعد كل إعادة تشغيل راجع الفقرة السابقة ا ثانياً : استخدام iptables لحماية الجهاز . قبل كل شيء أحب أن انوه الى ان موضوع iptables موضوع معقد جداً ويحتاج الى الكثير من القراءة والتطبيق ، وعلى هذا فإنني هنا سأتعرض فقط 1⁄م يهمنا من امور مثل اغلاق بورت معين أو منـع IP معين من الوصول الى الجهاز أو الوصول الى خدمة ما.

الـ iptables هو مجموعة من القواعد يتم تطبيقها من الأعلى الى الأسفل . يوجد هناك . filter , NAT , mangle مثل filter , NAT . سيكون كلامنا هنا عن الجدول filter كونه هو الجدول الافتراض وهو الذي نحتاجه هنا . الجدول filter يحتوى افتراضياً على ثلاث سلاسل chains وهي , INPUT .OUTPUT, FORWARD

INPUT وهي تختص بكل ما هو قادم الى الجهاز .

OUTPUT وهي تختص بكل ما يغادر الجهاز.

FORWARD وهي الحزم المحولة من الجهاز ¨

من كرت الى كرت آخر

لعرض القواعد الحالية استخدم الأمر :

#### /sbin/iptables -L

لمسح كل القواعد الموجودة استخدم الأمر : /sbin/iptables -F لنأخذ هذا المثال ، لنفترض أننا نريد منع أي اتصال قادم الى البورت 22 ، بمعنى أننا لا نريد من أي أحد الوصول الى خدمة Ssh . مما سبق يتضح اننا سنتعامل مع السلسلة INPUT .

#### ملاحظة:

iptables حساس لحالة الأحرف فكلمة INPUT ليست بعمل input فلابد من مراعاة طريقة كتابة القواعد .

#### /sbin/iptables -A INPUT -p tcp -dport 22 -j DROP

تعنى أضف ¨ يرجى ملاحظة ان القاعدة الثانية  ${\rm A}$ التي تظاف ستكون أسفل القاعدة الأولى ، بمعنى أنه اذا كانت القاعدة الأولى نمنع والأخرى تسمح فسيتم المنع ، لأحظ ان قراءة القواعد تبدأ من الأعلى الى الأسفل ، فإذا انطبقت القاعدة الأولى .<br>سيتم تجاهل الباق*ى* 

القاعدة السابقة تعنى :

أضف قاعدة جديدة الى السلسلة INPUT وهي أن أي اتصال على البروتوكول tcp ويكون متجه الى البورت ٢٢ سيتم منعه .

اذا أردت منع IP معين من الوصول الى جهازك بالكلية نفذ ما يلي :

## /sbin/iptables -A INPUT -s 192.168.1.68 -j DROP

اذا أردت منعه من الوصول الى خدمة معينه http مثلا نفذ ما يلي :

## /sbin/iptables -A INPUT -p tcp -s 192.168.1.68 -dport 80 -i DROP

ولمزيد من المعلومات والتفاصيل يمكنكم مراجعة كتاب لينكس الشامل لمؤلفه مؤيد السعدي.

\* حاصل على شهادة RHCE